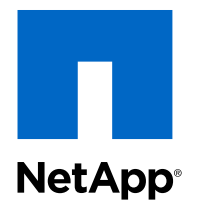

# Clustered Data ONTAP® 8.3

# Volume Restore Using SnapVault® Express Guide

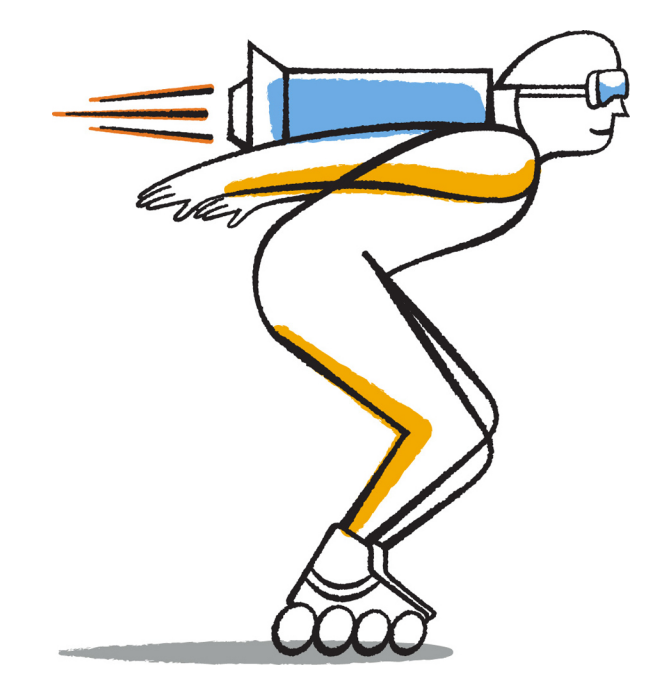

NetApp, Inc. 495 East Java Drive Sunnyvale, CA 94089 U.S.

Telephone: +1 (408) 822-6000 Fax: +1 (408) 822-4501 Support telephone: +1 (888) 463-8277 Web: www.netapp.com Feedback: doccomments@netapp.com Part number: 215-09375\_A0 November 2014

# **Contents**

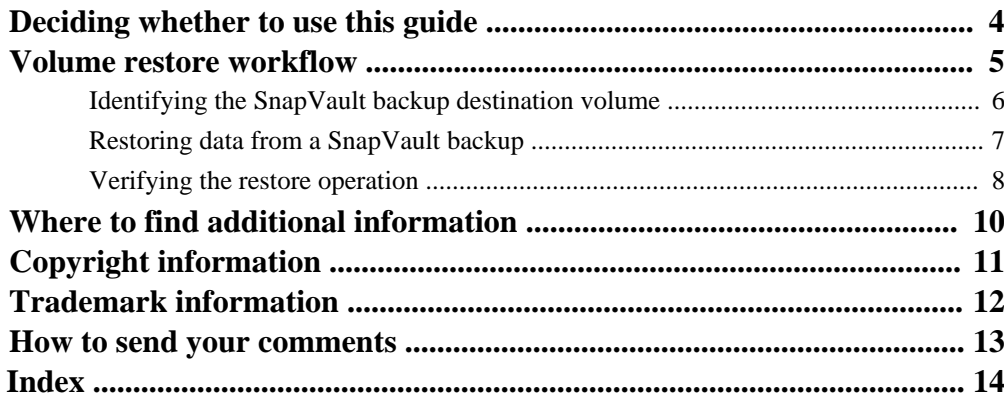

# <span id="page-3-0"></span>**Deciding whether to use this guide**

This guide describes how to quickly restore a volume from a SnapVault backup in clustered Data ONTAP when there is a data loss.

You should use this guide if you want to restore from the SnapVault backup in the following way:

- You are working with clusters running Data ONTAP 8.3 or later.
- You are a cluster administrator.
- You have configured the SnapVault relationship following the procedure described in the Volume Backup Using SnapVault Preparation Express Guide. [Clustered Data ONTAP 8.3 Volume Backup Using SnapVault Express Guide](https://library.netapp.com/ecm/ecm_download_file/ECMP1653496)
- You do not want to perform a single file or LUN restore.
- You want to use best practices, not explore every available option.
- You do not want to read a lot of conceptual background.
- You want to use OnCommand System Manager, not the command-line interface or an automated scripting tool.

If these assumptions are not correct for your situation, or if you want more conceptual background information, you should see the following resources:

- [Clustered Data ONTAP 8.3 Data Protection Guide](https://library.netapp.com/ecm/ecm_download_file/ECMP1610205)
- [NetApp Technical Report 4015: SnapMirror Configuration and Best Practices Guide for](http://www.netapp.com/us/media/tr-4015.pdf) [Clustered Data ONTAP](http://www.netapp.com/us/media/tr-4015.pdf)
- [NetApp Technical Report 4183: SnapVault Best Practices Guide](http://www.netapp.com/us/media/tr-4183.pdf)
- [NetApp Documentation: OnCommand Workflow Automation \(current releases\)](http://mysupport.netapp.com/documentation/productlibrary/index.html?productID=61550)

OnCommand Workflow Automation enables you to run prepackaged workflows that automate management tasks such as the workflows described in Express Guides.

# <span id="page-4-0"></span>**Volume restore workflow**

When your source volume is unavailable or data is corrupted, you can perform a restore from a SnapVault backup. Restoring a volume from a SnapVault backup involves selecting the SnapVault destination volume, restoring either to a new volume or existing volume, and verifying the restore operation.

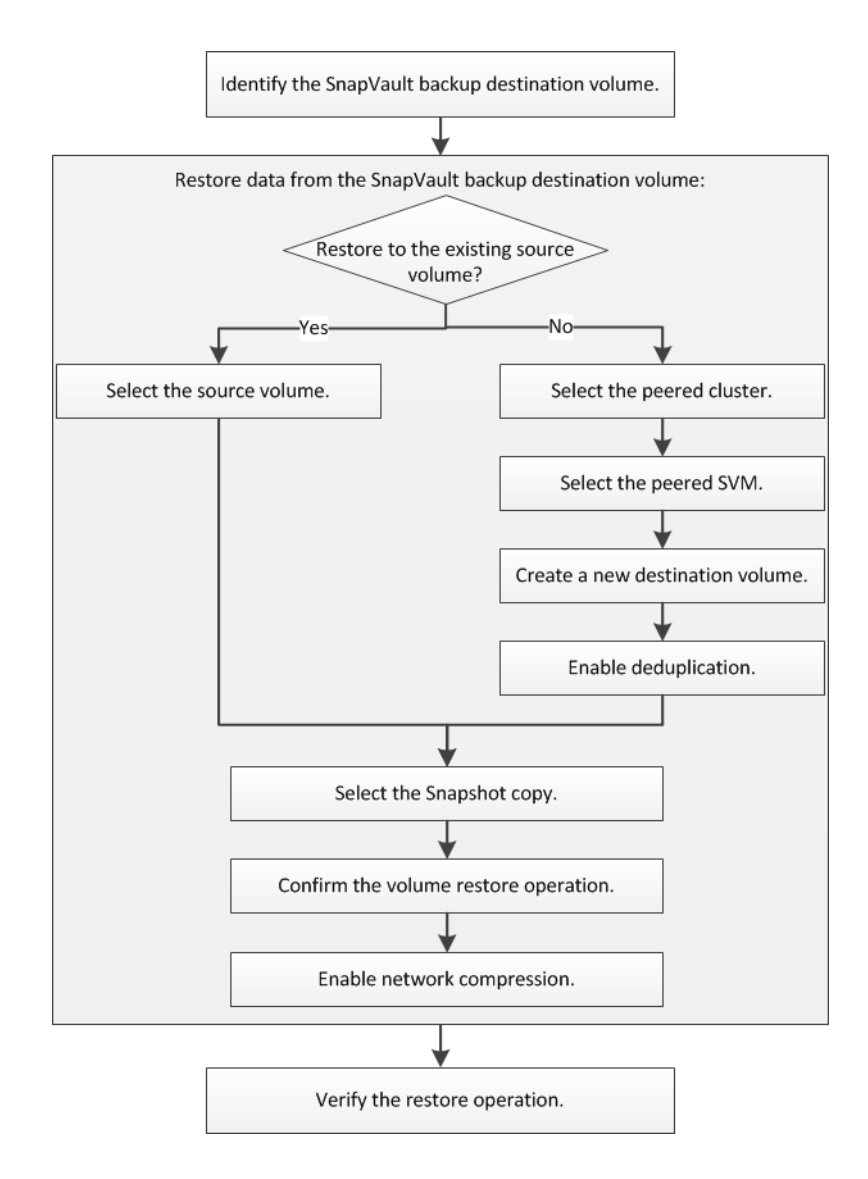

# <span id="page-5-0"></span>**Identifying the SnapVault backup destination volume**

You must identify the backup destination volume from which you want to restore data when the data in the source volume is corrupted or lost.

#### **About this task**

You must perform this task from the **source** cluster.

#### **Steps**

- **1.** Enter the URL **https://IP-address-of-cluster-management-LIF** in a web browser and log in to System Manager using your cluster administrator credential.
- **2.** Expand the **Storage Virtual Machines** hierarchy in the left navigation pane.
- **3.** Select the source SVM that contains the source volume, and then select **Storage > Volumes**.
- **4.** Select the source volume in the Volumes list, and then click the **Data Protection** bottom tab to the identify the destination volume in the SnapMirror relationship and the name of the SVM that contains the volume.

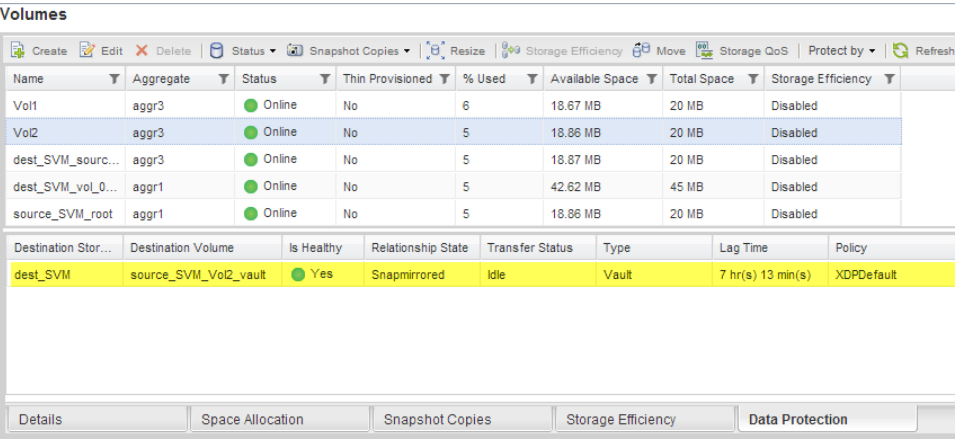

# <span id="page-6-0"></span>**Restoring data from a SnapVault backup**

After selecting the SnapVault backup destination volume, you must perform the restore operation either to a new volume to test the backed-up data or to an existing volume to restore the lost or corrupted data.

#### **About this task**

You must perform this task from the **destination** cluster.

#### **Steps**

- **1.** Expand the **Storage Virtual Machines** hierarchy in the left navigation pane.
- **2.** Select the SVM that contains the SnapVault backup destination volume, and then click **Protection**.
- **3.** Select the SnapVault relationship between the source and the destination volumes, and then click **Operations > Restore**.
- **4.** In the **Restore** dialog box, restore the data to the original source volume or a new volume:

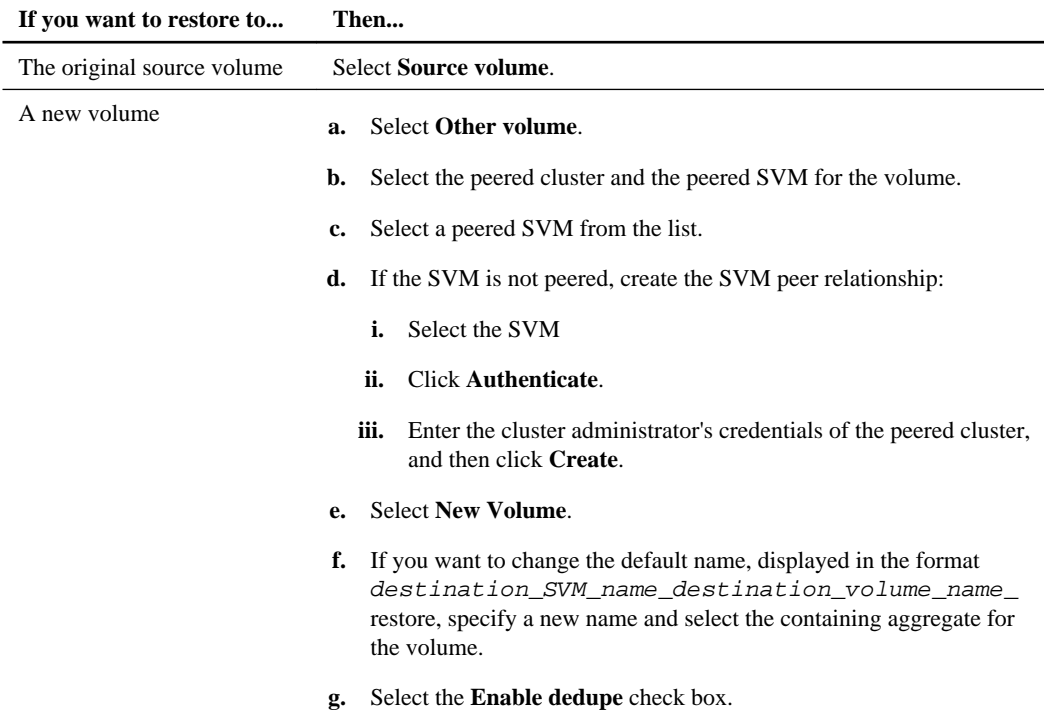

#### <span id="page-7-0"></span>**8** | Volume Restore Using SnapVault Express Guide

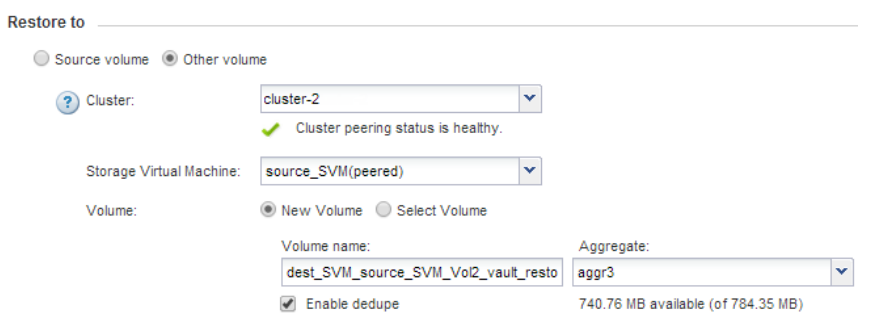

- **5.** Select either the latest Snapshot copy or select a specific Snapshot copy that you want to restore.
- **6.** Select the **OK to restore the volume from the Snapshot copy** check box.
- **7.** Select the **Enable Network Compression** check box to compress the data that is being transferred during the restore operation.

#### **8.** Click **Restore**.

During the restore process, the volume being restored is changed to read-only. After the restore operation finishes, the temporary relationship is removed and the restored volume is changed to read/write.

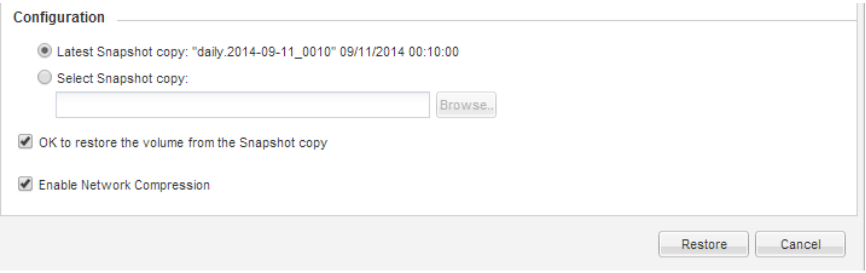

**9.** Click **OK** in the message box.

# **Verifying the restore operation**

After performing the restore operation from the SnapVault backup destination volume, you must verify the status of the restore operation on the source cluster.

#### **About this task**

You must perform this task from the **source** cluster.

#### **Steps**

- **1.** Expand the **Storage Virtual Machines** hierarchy in the left navigation pane.
- **2.** Select the source SVM that contains the source volume, and then select **Storage > Volumes**.
- **3.** Select the source volume in the Volumes list, and then click the **Data Protection** bottom tab to identify the destination volume in the SnapMirror relationship and the name of the SVM that contains the volume.

The Type field displays **Restore** temporarily. After the restore operation is completed, the field displays **Vault**.

You should troubleshoot any issues in the SnapVault relationships. The troubleshooting procedures for SnapMirror relationships are also applicable to SnapVault relationships.

[NetApp Technical Report 4015: SnapMirror Configuration and Best Practices Guide for](http://www.netapp.com/us/media/tr-4015.pdf) [Clustered Data ONTAP](http://www.netapp.com/us/media/tr-4015.pdf)

Volumes

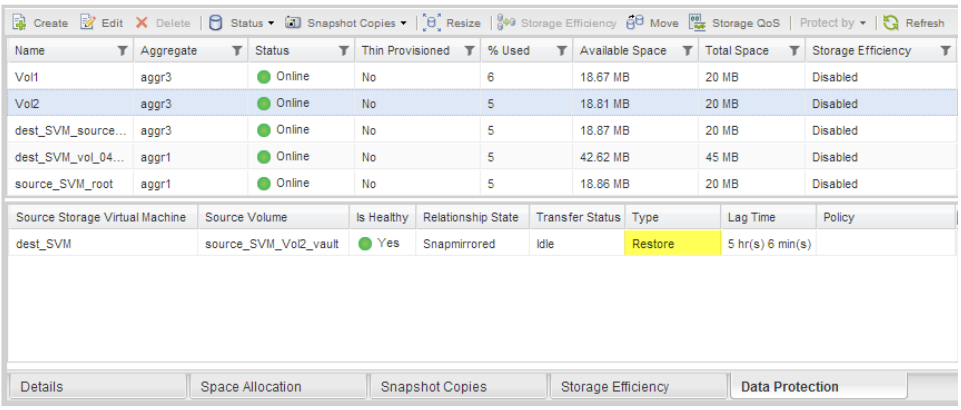

# <span id="page-9-0"></span>**Where to find additional information**

Additional information is available to help you to manage the SnapVault backup relationships and to use other methods of data protection to protect the availability of your data resources.

### **Express guides**

- [Clustered Data ONTAP 8.3 Volume Disaster Recovery Preparation Express Guide](https://library.netapp.com/ecm/ecm_download_file/ECMP1653500) Describes how to quickly configure a destination volume on a different Data ONTAP cluster in preparation for disaster recovery.
- [Clustered Data ONTAP 8.3 Volume Disaster Recovery Express Guide](https://library.netapp.com/ecm/ecm_download_file/ECMP1653501)

Describes how to quickly activate a destination volume from a different Data ONTAP cluster after a disaster, as well as how to restore the SnapMirror relationship to its original state by reactivating the source volume after its recovery.

### **Comprehensive guides**

- [Clustered Data ONTAP 8.3 Data Protection Guide](https://library.netapp.com/ecm/ecm_download_file/ECMP1610205) Describes how to plan and manage disaster recovery and disk-to-disk backup of clustered systems.
- [Clustered Data ONTAP 8.3 Data Protection Tape Backup and Recovery Guide](https://library.netapp.com/ecm/ecm_download_file/ECMP1610206)

Describes how to back up and recover data using tape backup and recovery features in clusters, using NDMP and dump technologies.

# <span id="page-10-0"></span>**Copyright information**

Copyright © 1994–2014 NetApp, Inc. All rights reserved. Printed in the U.S.

No part of this document covered by copyright may be reproduced in any form or by any means graphic, electronic, or mechanical, including photocopying, recording, taping, or storage in an electronic retrieval system—without prior written permission of the copyright owner.

Software derived from copyrighted NetApp material is subject to the following license and disclaimer:

THIS SOFTWARE IS PROVIDED BY NETAPP "AS IS" AND WITHOUT ANY EXPRESS OR IMPLIED WARRANTIES, INCLUDING, BUT NOT LIMITED TO, THE IMPLIED WARRANTIES OF MERCHANTABILITY AND FITNESS FOR A PARTICULAR PURPOSE, WHICH ARE HEREBY DISCLAIMED. IN NO EVENT SHALL NETAPP BE LIABLE FOR ANY DIRECT, INDIRECT, INCIDENTAL, SPECIAL, EXEMPLARY, OR CONSEQUENTIAL DAMAGES (INCLUDING, BUT NOT LIMITED TO, PROCUREMENT OF SUBSTITUTE GOODS OR SERVICES; LOSS OF USE, DATA, OR PROFITS; OR BUSINESS INTERRUPTION) HOWEVER CAUSED AND ON ANY THEORY OF LIABILITY, WHETHER IN CONTRACT, STRICT LIABILITY, OR TORT (INCLUDING NEGLIGENCE OR OTHERWISE) ARISING IN ANY WAY OUT OF THE USE OF THIS SOFTWARE, EVEN IF ADVISED OF THE POSSIBILITY OF SUCH DAMAGE.

NetApp reserves the right to change any products described herein at any time, and without notice. NetApp assumes no responsibility or liability arising from the use of products described herein, except as expressly agreed to in writing by NetApp. The use or purchase of this product does not convey a license under any patent rights, trademark rights, or any other intellectual property rights of NetApp.

The product described in this manual may be protected by one or more U.S. patents, foreign patents, or pending applications.

RESTRICTED RIGHTS LEGEND: Use, duplication, or disclosure by the government is subject to restrictions as set forth in subparagraph  $(c)(1)(ii)$  of the Rights in Technical Data and Computer Software clause at DFARS 252.277-7103 (October 1988) and FAR 52-227-19 (June 1987).

# <span id="page-11-0"></span>**Trademark information**

NetApp, the NetApp logo, Go Further, Faster, ASUP, AutoSupport, Campaign Express, Cloud ONTAP, clustered Data ONTAP, Customer Fitness, Data ONTAP, DataMotion, Fitness, Flash Accel, Flash Cache, Flash Pool, FlashRay, FlexArray, FlexCache, FlexClone, FlexPod, FlexScale, FlexShare, FlexVol, FPolicy, GetSuccessful, LockVault, Manage ONTAP, Mars, MetroCluster, MultiStore, NetApp Insight, OnCommand, ONTAP, ONTAPI, RAID DP, SANtricity, SecureShare, Simplicity, Simulate ONTAP, Snap Creator, SnapCopy, SnapDrive, SnapIntegrator, SnapLock, SnapManager, SnapMirror, SnapMover, SnapProtect, SnapRestore, Snapshot, SnapValidator, SnapVault, StorageGRID, Tech OnTap, Unbound Cloud, and WAFL are trademarks or registered trademarks of NetApp, Inc., in the United States, and/or other countries. A current list of NetApp trademarks is available on the web at <http://www.netapp.com/us/legal/netapptmlist.aspx>.

Cisco and the Cisco logo are trademarks of Cisco in the U.S. and other countries. All other brands or products are trademarks or registered trademarks of their respective holders and should be treated as such.

# <span id="page-12-0"></span>**How to send your comments**

You can help us to improve the quality of our documentation by sending us your feedback.

Your feedback is important in helping us to provide the most accurate and high-quality information. If you have suggestions for improving this document, send us your comments by email to [doccomments@netapp.com](mailto:doccomments@netapp.com). To help us direct your comments to the correct division, include in the subject line the product name, version, and operating system.

You can also contact us in the following ways:

- NetApp, Inc., 495 East Java Drive, Sunnyvale, CA 94089 U.S.
- Telephone:  $+1$  (408) 822-6000
- Fax:  $+1$  (408) 822-4501
- Support telephone:  $+1$  (888) 463-8277

# <span id="page-13-0"></span>**Index**

## **B**

backup vault relationships requirements for using Express Guide to configure [4](#page-3-0) where to get additional information about  $10$ 

### **C**

comments how to send feedback about documentation [13](#page-12-0)

## **D**

data protection where to get additional information about backup  $10$ destination volumes identifying the SnapVault backup for restore  $6$ documentation how to send feedback about [13](#page-12-0)

## **E**

express guides requirements for using Volume Backup using SnapVault [4](#page-3-0)

## **F**

feedback how to send comments about documentation [13](#page-12-0) flowcharts volume restore workflow [5](#page-4-0)

## **I**

identifying SnapVault backup destination volume for restore  $6$ information how to send feedback about improving documentation [13](#page-12-0)

## **R**

relationships requirements for using Express Guide to configure backup vault [4](#page-3-0) where to get additional information about backup vault [10](#page-9-0) restore operations from a SnapVault backup [7](#page-6-0) from SnapVault backup, verifying the status  $8$ identifying destination volume for  $6$ volume restore workflow [5](#page-4-0)

### **S**

SnapVault backup identifying the destination volume  $6$ restoring from [7](#page-6-0) verifying restore operation status  $8$ workflow to restore volume from [5](#page-4-0) suggestions how to send feedback about documentation  $13$ 

### **V**

vaults volume restore workflow [5](#page-4-0) where to get additional information about backup  $10$ verifying restore from a SnapVault backup [8](#page-7-0) volumes requirements for using Express Guide to restore [4](#page-3-0) restoring from a SnapVault backup [7](#page-6-0)

### **W**

workflows volume restore flowchart [5](#page-4-0)